# OptimizingGMB

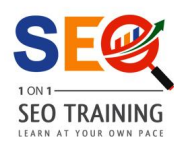

## **Google My Business**

Bruce Jones

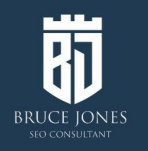

## What is **SEO?**

Tricking search engines Google into thinking your website or web page is the right answer to a search query

*What's the easiest way to do that?* 

**Be Right Answer!**

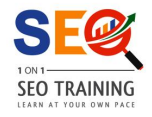

#### Search engine market share in 2019

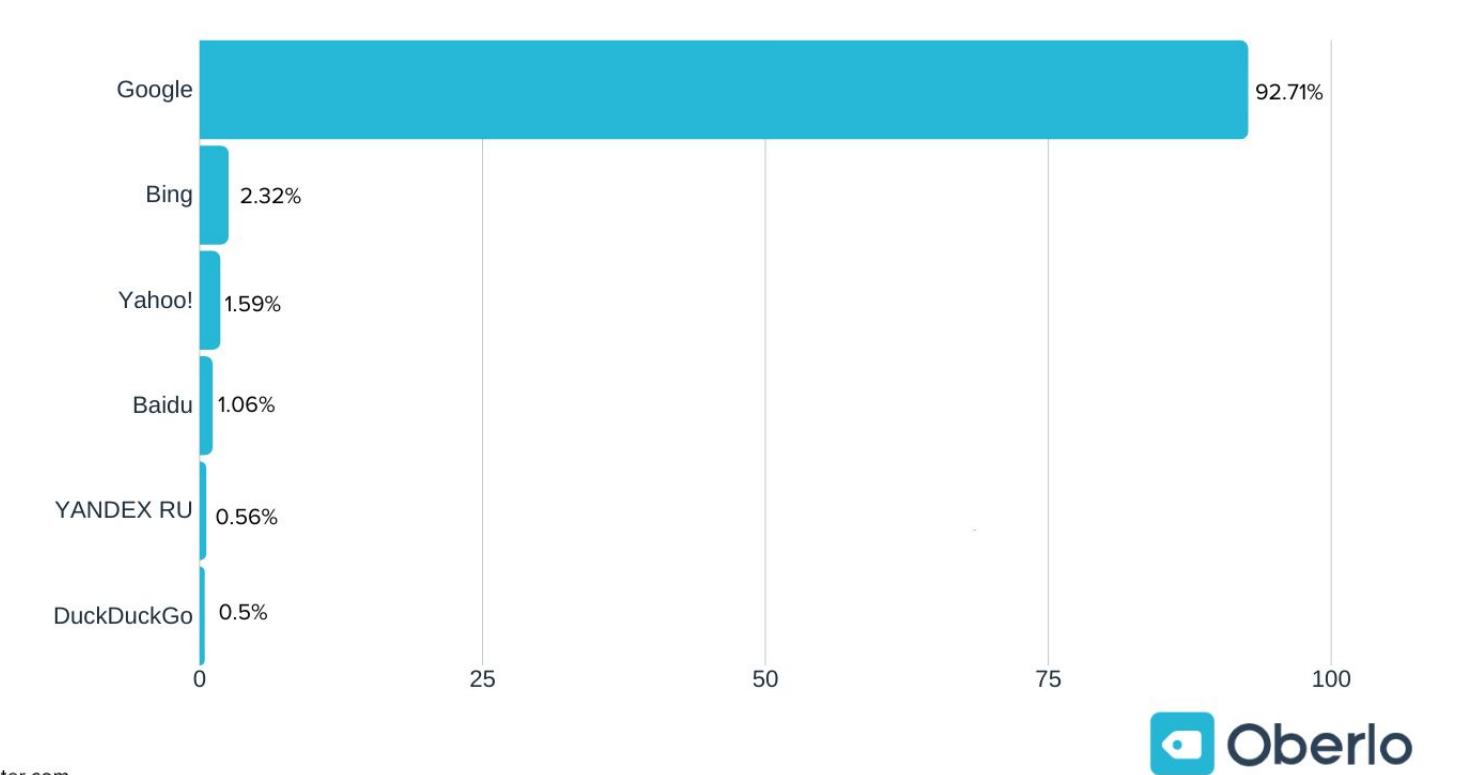

Source: Gs.statcounter.com

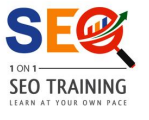

### Do You Need To Be #1?

If you want to win the game of SEO the answer is YES

#### **GOOGLE ORGANIC CTR BREAKDOWN BY POSITION**

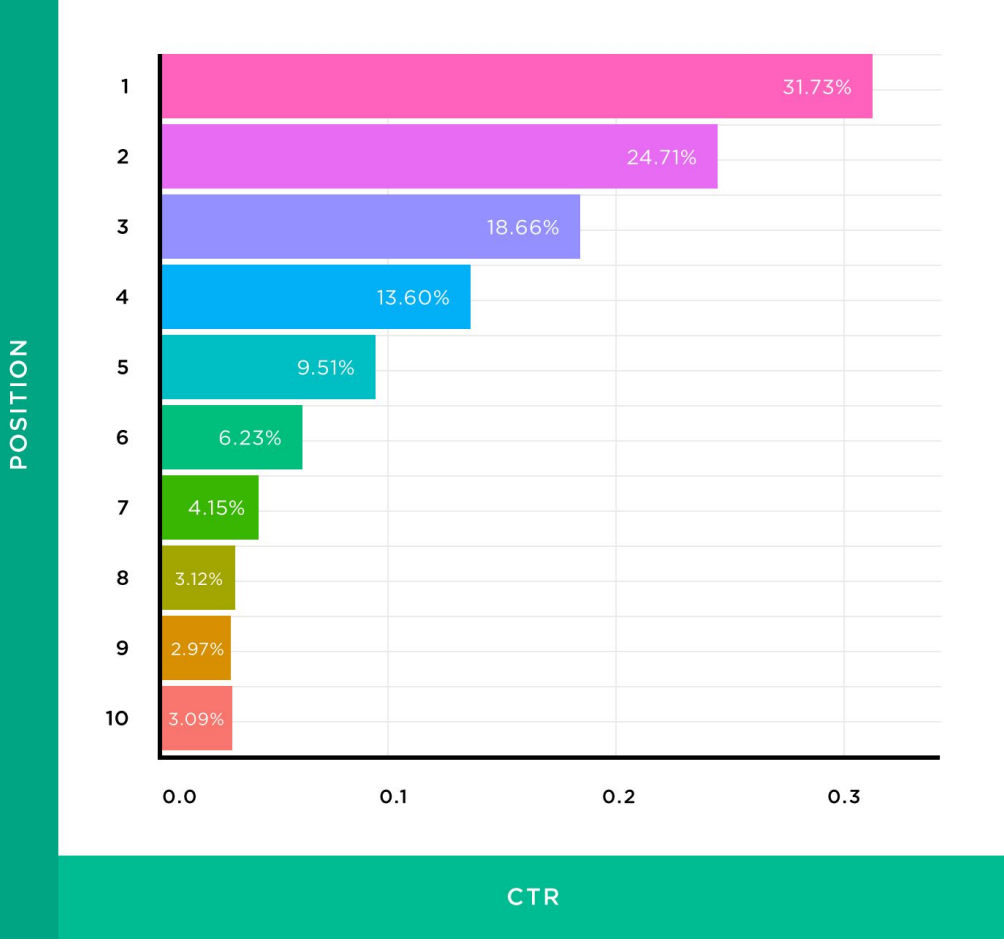

- Over 90% of people use Google, forget that any other search engine exists, except for YouTube perhaps. (BTW Google owns YouTube)
- Less than 10% of people click on Google ads.
- 49% of Google searches  $=$  no click to a website.
- More than  $\frac{1}{2}$  of Google searches are done on mobile devices.
- 0.78% of Google searchers clicked on something from the second page.
- 58% of consumers use voice search to find local business information.
- 32% of Google My Business listings are unclaimed.
- 42% of businesses have created at least 1 Google My Business post.
- 40.4% have never created a post.
- 17.5% of businesses had an active post in the last 7 days.

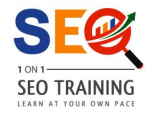

### Google Failures Can Be Timely Opportunities

## **Ride the wave while it is up!**

If you wait until everyone is doing it, everyone will be doing it.

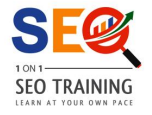

## **Google Authorship**

**Google Venice update** showing locally targeted organic results www.blogstorm.co.uk/google-venice-update-showing-locally-targete... 29 Feb 2012 - Google is rolling out the Venice update this week and has buried the information in a long list of 40 algorithm changes. In reality Venice is a My face.

**Google Venice Update** - Big Changes Based On Locality | PPC Blog www.ppcblog.co.uk/.../google-venice-update-big-changes-based-on-... Google Venice Update - Big Changes Based On Locality, posted by PPC Blog on February 29th, 2012. in SEO. While a lot of folk seem to be discussing the link...

Verve Search » Blog Archive » The Google "Venice" Update ... www.vervesearch.com/.../google.../the-google-venice-updat...

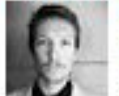

by Ben Holbrook

- 9 Mar 2012 The Google Venice update is set to "promote" local
- businesses in the SERPS, but what does this mean for national players?

My name.

Rocktime Social Blog: Google Venice update and Local Search blog.rocktime.co.uk/.../google-venice-update-and-local-search.html

## Google Plus

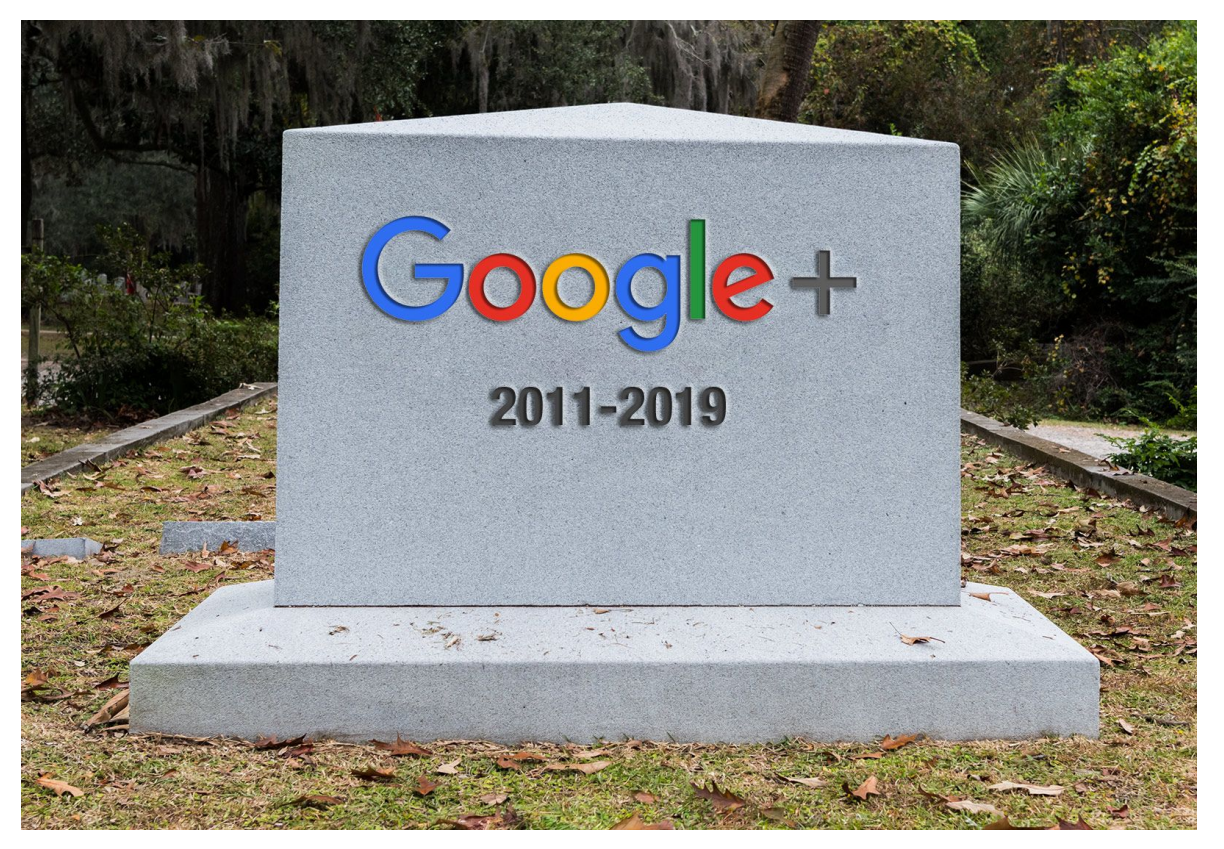

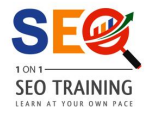

## **Google Glass**

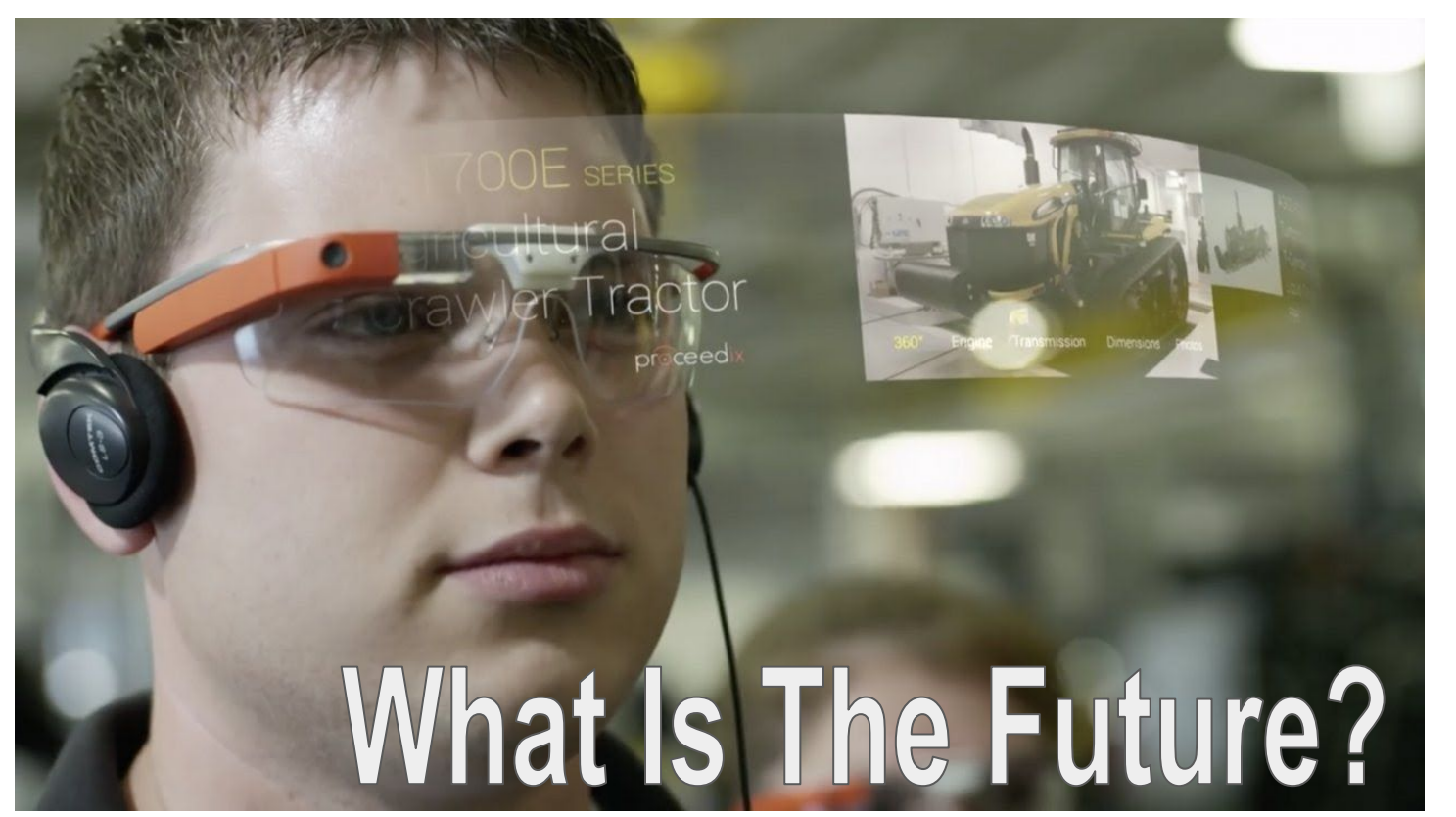

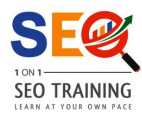

### **Drink The Google Kool-Aid**

### And Google will reward you with better search rankings.

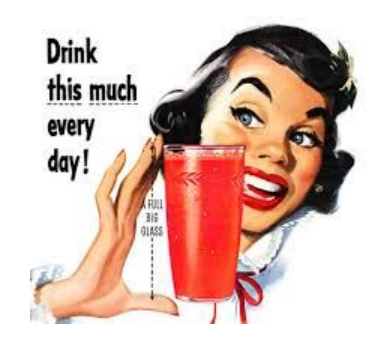

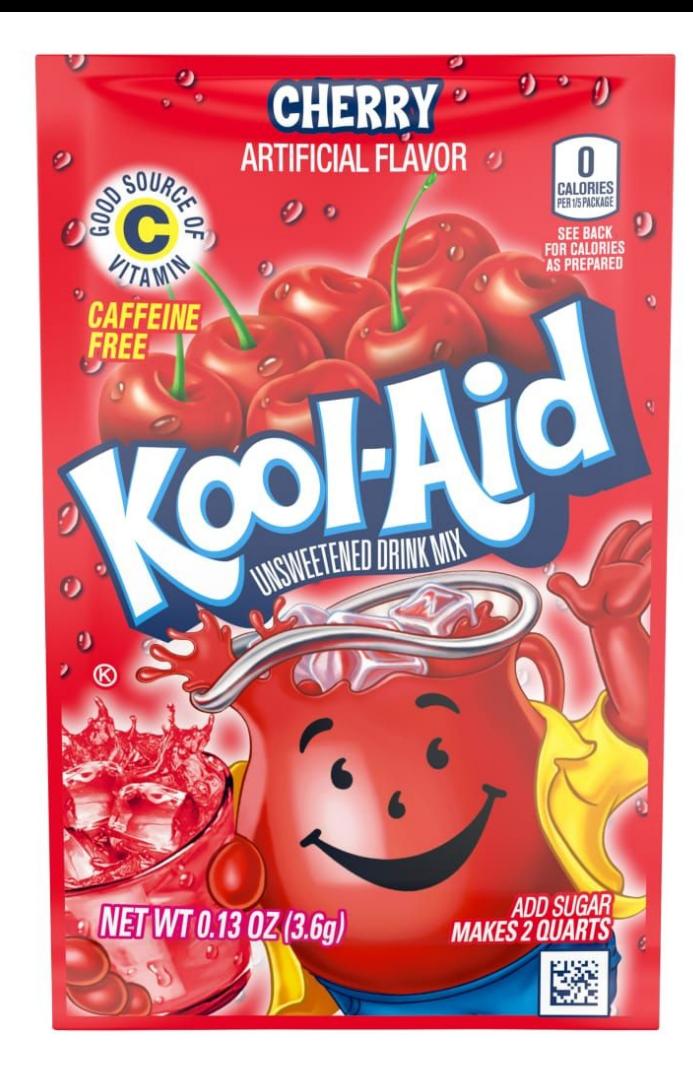

## 3 Parts of SEO

- 1. **Keywords** Identify what people are searching for.
- 2. **Content** Use those phrases naturally in everything you do online.
- 3. **Backlinks** Get backlinks to your website from good related websites.

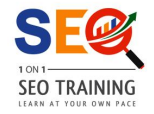

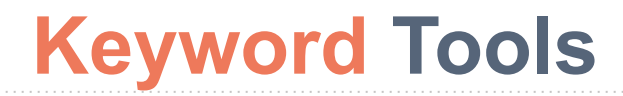

- Listen to your customers, what are they asking for?
- Google Instant What does Google Suggest?
- Google Trends <https://trends.google.com/trends/>
- Keywords Everywhere \$10 <https://keywordseverywhere.com/>
- Ubersuggest <https://neilpatel.com/ubersuggest/>
- More here: <https://1on1seotraining.com/100-free-seo-tools-resources/>

### **That Was Google Then**

#### car insurance

Search tools Maps News Images Shopping  $Mono -$ 

About 391,000,000 results (0.44 seconds)

#### Amica® Car Insurance - amicacoverage.com

www.amicacoverage.com/Car+Insurance An Official Amica® Insurance Site, We're here 24/7, Call for a Quote! Amica Insurance has 432 followers on Google+

#### Allstate® Car Insurance - allstate com

www.allstate.com/car\_insurance/ \* Drivers who switched saved \$498/vr. On Car Insurance, Quote Today! Allstate Insurance has 5,197 followers on Google+

#### \$19 for Car Insurance? - GEICO.com **EST www.geico.com/ \***

 $4.1 + + + +$  rating for geico.com Inconceivable! Quote with GEICO, See How Much You Could Really Save. Ratings: Ease of purchase 10/10 - Policy selection 9/10 GEICO Insurance has 19,986 followers on Google+ Get a Quote - 75 Years of Service - Join the Millions - Discounts

#### **Auto Insurance - Progressive**

www.progressive.com/auto/ \* Progressive Corporation \* Get the coverage you need, for the price you want. Start a car insurance quote today with the details you know offhand. Comparison Rates - Coverages - Cheap Car Insurance - Name Your Price

#### You Could Save Over \$500 on Car Insurance - Get a ... - ... https://www.geico.com/getaquote/auto/ \* GEICO +

Get a free car insurance quote in 15 minutes or less and see how much you could save today on auto insurance. Start your free car insurance quote now.

#### Auto Insurance & Car Insurance Quotes-Allstate

www.allstate.com/auto-insurance.aspx \* Allstate \* Customized car insurance coverage options, discounts galore and amazing features. Get a free online quote and speak to a dedicated Allstate agent.

#### 2015

 $(3)$ Ada (B)

 $\overline{0}$  $\alpha$ 

#### \$29 Cheap Car Insurance utah.usautoinsurancenow.com/ \* Cheapest Utah Car Insurance.

Lowest Rates From \$28.99 / Month!

\$24 Cheap Car Insurance

car insure com/Utah (800) 861-0652 Save on Utah Car Insurance. UT Rates as Low as \$23.99 a Month!

#### 2014's Cheapest Insurance car-insurance quotelab com/Litah \*

Get a Free Quote & Save 55-75% Rates from only \$19. Utah Only!

#### **Progressive Car Insurance**

www.progressive.com/ \* 3.9 +++++ rating for progressive.com Named #1 Car Insurance Website. Get A Free Online Quote Now.

#### \* \$19 Auto Insurance www.general-car-insurance.com/ \*

Save 55% - 75%, New 2014 Discounts. Super Cheap. Get a Free Quote!

#### Nationwide® Car Insurance

www.nationwide.com/California Get Car Insurance in CA From A Company You Can Trust, Quote Now!

21st Century Insurance www.21st.com/ \*

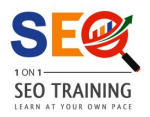

### **This Is Google Now**

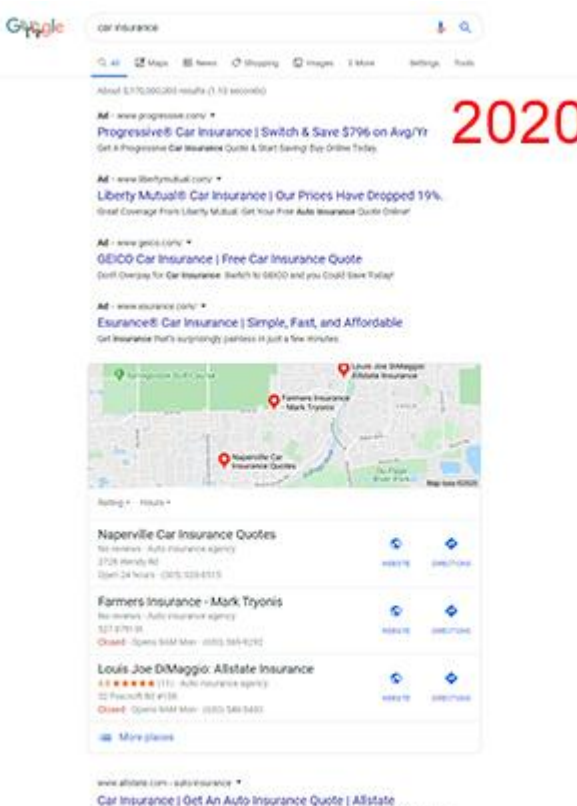

Car insurance quotes from Africate are just a fine clicks even third anta insurance coverage splora, decounts, and show.

![](_page_13_Picture_3.jpeg)

### **Reasons To Optimize Your GMB**

- Your business is WAY more likely to come up at the top of Google search results.
- Opportunity to show off your best work.
- Your prospects will see how you treat your existing customers.
- Can highlight your events and promotions.
- Makes it easier for people to get directions to your location.

![](_page_14_Picture_6.jpeg)

#### **Results From My Customers**

![](_page_15_Picture_1.jpeg)

### **Results From My Customers**

**Google My Business** 

#### Congratulations, your photo got 500 views

Your next photo could get even more views if you post:

- Photos of your staff or products to showcase what M makes you unique
- 目 An exterior photo so people can recognize your business when they visit
- A distinctive profile image to appear beside your posts or review responses

#### **Upload more photos**

Visit Google My Business Help to learn more about Photos.

![](_page_16_Picture_9.jpeg)

![](_page_16_Picture_10.jpeg)

![](_page_16_Picture_11.jpeg)

### **Photos that are Real get better Results**

![](_page_17_Picture_1.jpeg)

![](_page_17_Picture_2.jpeg)

### **Google Gives You The Answers**

**Google My Business** 

![](_page_18_Picture_2.jpeg)

Your 46 photos got 59229 total views in the last month

This was your most popular photo in that period:

![](_page_18_Picture_5.jpeg)

**@** 1343 views

90% of customers are more likely to visit a business that has added photos to their Google listing.\*

![](_page_18_Picture_8.jpeg)

Go to my photos

### **Claim Your Google My Business Listing**

![](_page_19_Figure_1.jpeg)

### **Already Claimed? Request Access**

#### This listing has already been claimed

This listing has already been verified by vi...@qmail.com. If you own this email address, follow the Account Recovery help guide.

If you still want to add this listing to your account, you can request access from the current owner. Learn more.

If you would like to update this listing's information on Google, you can also report a problem, which will be reviewed more quickly.

#### **Request Access**

![](_page_20_Picture_6.jpeg)

### **Create A New GMB Listing**

![](_page_21_Figure_1.jpeg)

#### **Create a Google My Business Listing**

- 1. Step 1: Log into the **Google** Account you want associated with your **business** (or create a Google Account if you don't already have one).
- 2. Step 2: Go to google.com/business and select "Start now" in the top right-hand corner.
- 3. Step 3: Enter your business name.

```
Apr 27, 2018
```
blog.hubspot.com > marketing > google-my-business

The Ultimate Guide to Google My Business - HubSpot Blog

![](_page_21_Picture_9.jpeg)

### **Manage Your Google My Business Listing**

**Google My Business** 

Overview

**Business Profile** Website **FAQ**  Sian in Manage now 

#### Engage with customers on Google for free

With a Google My Business account, you get more than a business listing. Your free Business Profile lets you easily connect with customers across Google Search and Maps.

**Manage now** 

![](_page_22_Picture_7.jpeg)

### **Google My Business Dashboard**

![](_page_23_Picture_1.jpeg)

### **Pick The Right Business Category(s)**

- The first category is the most important.
- You can pick additional categories if they match what you do.

<https://1on1seotraining.com/google-my-business-categories/>

- Make a list and research what kind of companies come up for those categories.
- Decide on your main category and make sure your website mentions you do that.
- Be careful changing categories afterwards.

![](_page_24_Picture_7.jpeg)

- Realize that 123 Main St. and 123 Main Street are different.
- Best to start with the official address from the Post Office.
- That address should match everywhere, GMB, your website, Facebook etc.

<https://tools.usps.com/zip-code-lookup.htm?byaddress>

Check your Name, Address & Phone (NAP) citations at Moz Local.

<https://moz.com/checkout/local/check>

![](_page_25_Picture_7.jpeg)

### Fill In ALL The Blanks That You Can

- Don't use service area unless you plan on hiding your address.
- You should add your business start date.
- Add your business hours and update your holiday hours as Google asks.
- Appointment link if you have one.
- Products & Services can also be added.
- Are you a veteran or woman owned business? There is a spot for that.
- Keep on the lookout for new spots to fill in the blanks.

![](_page_26_Picture_8.jpeg)

### Google My Business Photos

- Add 3-5 images in each category.
- Can also add videos
- Continually add more photos.
- Stock images are frowned upon and sometimes rejected.
- Be real and original
- Customers can also post images to your profile.

![](_page_27_Picture_7.jpeg)

### Optimizing Images

- You should describe the image and if you can include keywords.
- Don't be spammy.
- File name is the most important spot.
- Right mouse click, properties then details tab.
- You can add GPS location too.

![](_page_28_Picture_6.jpeg)

10-Steps-To-Optimize-Your-Google-My-Busines s-Profile-for-2019.jpg

![](_page_28_Picture_74.jpeg)

### Google My Business Posts

- Can post updates, events, offers and products.
- Updates expire in 7 days
- Events and offers expire on event date or offer expiration.
- Add this to your calendar, it is the most important activity you can do.

![](_page_29_Picture_5.jpeg)

**SEO TRAINING** 

### Google Reviews

- Review score and number of reviews are a ranking factor.
- Responding to reviews show your prospects how you treat your customers.
- Answer all reviews as the business, good or bad.
- Cultivate more reviews as part of your business processes.

![](_page_30_Picture_49.jpeg)

## **Get Your Review Link**

![](_page_31_Picture_1.jpeg)

#### 10N1 SEO Training

 $5$  \*\*\*\*\*(10)

Private tutor

Click to copy link

https://g.page/1on1-seo-training/re

![](_page_31_Picture_7.jpeg)

![](_page_31_Picture_8.jpeg)

![](_page_32_Picture_0.jpeg)

- <https://moz.com/blog/google-my-business-posts-case-study>
- <https://1on1seotraining.com/how-to-optimize-images-for-google-my-business/>
- <https://brucejonesseo.com/online-business-reviews-reference-guide/>
- [https://1on1seotraining.com/10-steps-to-optimize-your-google-my-business-pr](https://1on1seotraining.com/10-steps-to-optimize-your-google-my-business-profile-for-2019/) [ofile-for-2019/](https://1on1seotraining.com/10-steps-to-optimize-your-google-my-business-profile-for-2019/)
- <https://keywordseverywhere.com/>
- <https://1on1seotraining.com/google-my-business-categories/>
- <https://tool.geoimgr.com>
- <https://www.exifedit.com/for-windows/?>
- <https://1on1seotraining.com/100-free-seo-tools-resources/>

![](_page_32_Picture_10.jpeg)

## My SEO Superpower

I can tell if your website has been searched engine optimized in 3 seconds or less.

![](_page_33_Picture_2.jpeg)

![](_page_33_Picture_3.jpeg)

## The Secret

- Check the home page title tag, does it lead with a keyword? It should!
- Just a company name or the word "home" there?
- Then the answer is no, that website has not been touched by any pro doing SEO.
- Why? Because that is the most important place to add a keyword.

![](_page_34_Picture_5.jpeg)

## See the Difference?

![](_page_35_Picture_1.jpeg)

- [https://rpcleadershipassociates.com](https://rpcleadershipassociates.com/)
- <https://www.naperfrench.com/>
- <https://www.naperville.net/>

![](_page_35_Picture_5.jpeg)

## THANK YOU

#### **[Sanju](https://www.meetup.com/Small-Business-Social-Media-Marketing/events/268436044/attendees/) & [Small Business Digital Marketing](https://www.meetup.com/Small-Business-Social-Media-Marketing/) Members**

![](_page_36_Picture_2.jpeg)

![](_page_36_Picture_3.jpeg)